# **BEDIENUNGSANLEITUNG**

# $\epsilon$ **VERSION 02/12**

# **DL-141TH Datenlogger**

**BEST.-NR.: 10 50 55**

# **BestimmungsgemäSSe Verwendung**

Dieser Temperatur- und Luftfeuchtigkeits-Datalogger ist für die Überwachung und Sammlung von Daten zur Umgebungstemperatur und Luftfeuchtigkeit vorgesehen. Er wird dafür eingesetzt, Temperatur- und Luftfeuchtigkeitswerte über lange Zeitperioden effizient und benutzerfreundlich zu überwachen und zu sammeln. Die Ergebnisse werden im Logger gespeichert und können ganz einfach durch Anschluss an die USB-Buchse über einen Computer ausgelesen werden. Auf dem LCD-Display werden aktuelle Messwerte, MAX, MIN, TIME (Zeit), DATE (Datum) und Temperatur- bzw. Luftfeuchtigkeitswerte angezeigt. Der Datalogger ist mit einem hochpräzisen Temperatur- und Luftfeuchtigkeitssensor ausgestattet, der Reaktionsschnelligkeit und Stabilität bietet.

Aus Sicherheits- und Zulassungsgründen (CE) dürfen Sie das Produkt nicht umbauen und/ oder verändern. Falls Sie das Produkt für andere Zwecke verwenden, als zuvor beschrieben, kann das Produkt beschädigt werden. Außerdem kann eine unsachgemäße Verwendung Gefahren wie zum Beispiel Kurzschluss, Brand, Stromschlag, etc. hervorrufen. Lesen Sie sich die Bedienungsanleitung genau durch und bewahren Sie diese auf. Reichen Sie das Produkt nur zusammen mit der Bedienungsanleitung an dritte Personen weiter.

## **lieferumfang**

- Datenlogger
- Wandhalter
- 3,6 V Lithium-Batterie
- Software
- USB-Kabel
- 2 Schrauben und 2 Dübel
- Bedienungsanleitung

## **Sicherheitshinweise**

**Lesen Sie sich die Bedienungsanleitung aufmerksam durch und beachten Sie insbesondere die Sicherheitshinweise. Falls Sie die Sicherheitshinweise und die Angaben zur sachgemäßen Handhabung in dieser Bedienungsanleitung nicht befolgen, übernehmen wir für dadurch resultierende Personen-/Sachschäden keine Haftung. Außerdem erlischt in solchen Fällen die Gewährleistung/ Garantie.**

**a) Personen / Produkt**

- Das Produkt ist kein Spielzeug. Halten Sie es von Kindern und Haustieren fern.
- Lassen Sie das Verpackungsmaterial nicht achtlos liegen. Dieses könnte für Kinder zu einem gefährlichen Spielzeug werden.
- Schützen Sie das Produkt vor extremen Temperaturen, direktem Sonnenlicht, starken Erschütterungen, Nässe, brennbaren Gasen, Dämpfen und Lösungsmitteln.
- Setzen Sie das Produkt keiner mechanischen Beanspruchung aus.
- Wenn kein sicherer Betrieb mehr möglich ist, nehmen Sie das Produkt außer Betrieb und schützen Sie es vor unbeabsichtigter Verwendung. Der sichere Betrieb ist nicht mehr gewährleistet, wenn das Produkt:
- sichtbare Schäden aufweist
- nicht mehr ordnungsgemäß funktioniert,
- über einen längeren Zeitraum unter ungünstigen Umgebungsbedingungen gelagert wurde oder
- erheblichen Transportbelastungen ausgesetzt wurde.
- Gehen Sie vorsichtig mit dem Produkt um. Durch Stöße, Schläge oder dem Fall aus bereits geringer Höhe wird es beschädigt.

### **b) Batterien / Akkus**

- Achten Sie beim Einlegen der Batterie / des Akkus auf die richtige Polung.
- Entfernen Sie die Batterie / den Akku, wenn Sie das Gerät längere Zeit nicht verwenden, um Beschädigungen durch Auslaufen zu vermeiden. Auslaufende oder beschädigte Batterien / Akkus können bei Hautkontakt Säureverätzungen hervorrufen. Beim Umgang mit beschädigten Batterien / Akkus sollten Sie daher Schutzhandschuhe tragen.
- Bewahren Sie Batterien / Akkus außerhalb der Reichweite von Kindern auf. Lassen Sie Batterien / Akkus nicht frei herumliegen, da diese von Kindern oder Haustieren verschluckt werden könnten.
- Nehmen Sie keine Batterien / Akkus auseinander, schließen Sie sie nicht kurz und werfen Sie sie nicht ins Feuer. Versuchen Sie niemals, nicht aufladbare Batterien aufzuladen. Es besteht Explosionsgefahr!
- **c) Sonstiges**
- Wenden Sie sich an eine Fachkraft, wenn Sie Zweifel über die Arbeitsweise, die Sicherheit oder den Anschluss des Produktes haben.
- Lassen Sie Wartungs-, Anpassungs- und Reparaturarbeiten ausschließlich von einem Fachmann bzw. einer Fachwerkstatt durchführen.

Sollten Sie sich über den korrekten Anschluss bzw. Betrieb nicht im Klaren sein oder sollten sich Fragen ergeben, die nicht im Laufe der Bedienungsanleitung abgeklärt werden, so setzen Sie sich bitte mit unserer technischen Auskunft oder einem anderen Fachmann in Verbindung. Voltcraft®, Lindenweg 15, D-92242 Hirschau, Tel. 0180/586 582 7.

## **EINLEGEN / AUSTAUSCHEN DER BATTERIE**

- 1. Lösen Sie die zwei Schrauben auf der Rückseite und öffnen Sie das Batteriefach.
- 2. Legen Sie eine neue Batterie ein bzw. tauschen Sie die alte Batterie gegen eine neue aus.
- 3. Schließen Sie das Batteriefach wieder und fixieren Sie es mit den Schrauben.

## **Installation und allgemeine Informationen**

- Dieser Datalogger sollte in senkrechter Position platziert werden. Bei niedrigen Temperaturen und hoher Luftfeuchtigkeit sollte der Datalogger nach dem Messen aufrecht positioniert werden, bis das Kondenswasser verdampft ist, bevor die Daten im Gerät abgelesen werden
- Wenn der Datalogger mit einem Computer verbunden ist, kann etwas Batteriestrom eingespart werden.

## **LCD-FLEMENTE**

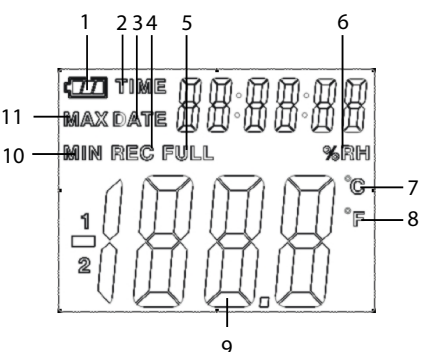

- 1. Folgendes Batteriesymbol wird angezeigt, wenn die Batterie voll aufgeladen ist: <  $\sqrt{2}$ Ist die Batterie nahezu aufgebraucht, wird dieses Symbol angezeigt: < Zu diesem Zeitpunkt ist das Einlegen einer neuen Batterie notwendig.
- 2. TIME: Die Zahlen auf der rechten Seite zeigen die aktuelle Uhrzeit an, wenn dieses Symbol angezeigt wird
- 3. DATE: Die Zahlen auf der rechten Seite zeigen das aktuelle Datum an, wenn dieses Symbol angezeigt wird.
- Die Anzeige von Zeit und Datum wechselt automatisch alle 10 Sekunden. →
- 4. REC: Der Datalogger befindet sich im Aufnahmemodus, wenn dieses Symbol angezeigt wird.
- 5. FULL: Der Speicher ist voll, wenn dieses Symbol angezeigt wird. Der Datalogger stoppt die Aufnahme.
- 6. %RH: Der Datalogger misst die Feuchtigkeit der Umgebungsluft, wenn dieses Symbol angezeigt wird.
- 7. °C: Die Temperatur wird in Celsius angezeigt.
- 8. °F: Die Temperatur wird in Fahrenheit angezeigt.
- 9. Beim Übertragen von Daten auf einen Computer wird das Symbol "-PC-" auf dem LCD-Display angezeigt. Nachdem alle Daten hochgeladen wurden stoppt der Datenlogger die Aufnahmen. Wenn Sie die Aufnahmefunktion wieder aktivieren möchten, muss der Logger zurückgesetzt werden. Sie können sich die Daten nur auf dem Logger ansehen. Alle Einstellungen werden nur über die im Computer installierte Software übertragen.
- 10.MIN: Erscheint dieses Symbol, stellt der angezeigte Wert den Minimalwert des Datensatzes dar.
- 11.MAX: Erscheint dieses Symbol, stellt der angezeigte Wert den Maximalwert des Datensatzes dar.

# **INSTALLATION DER SOFTWARE**

1. Legen Sie die CD in das CD-Rom-Laufwerk Ihres Computers ein.

- 2. Die Installation beginnt automatisch. Falls nicht, gehen Sie bitte in Ihr CD-ROM-Verzeichnis und öffnen Sie dort die Installationsdatei "autorun.exe".
- 3. Wählen Sie Ihre gewünschte Sprache aus (Deutsch, Englisch oder Französisch).
- 4. Folgen Sie den Anweisungen im Dialogfenster, wählen Sie das Zielverzeichnis für die Installation aus und führen Sie die Installation durch.
- 5. Beachten Sie für nähere Informationen bitte die auf der CD enthaltene Bedienungsanleitung.
- 6. Bei der beiliegenden Software handelt es sich um die Voltsoft Standard Edition. Die Professional Version (Voltsoft Datenlogger, Nr. 10 13 33) kann separat erworben werden. Mit Erwerb der Professional Version erhalten Sie den entsprechenden Lizenzschlüssel. Folgen Sie den Anweisungsschritten der Voltsoft Bedienungsanleitung, um ein Upgrade Ihrer Software zur Professional Version durchzuführen und diese zu registrieren.

Übersicht Eigenschaften:

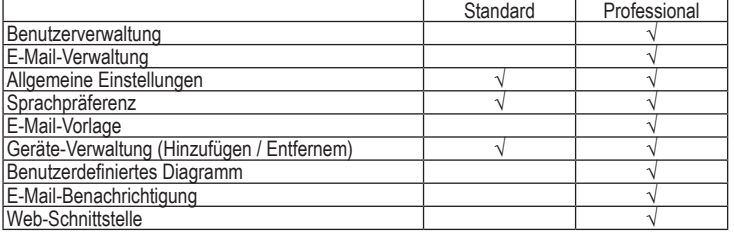

## **Betrieb**

Installieren Sie vor dem Betrieb bitte die Software von der CD. Einige Funktionen sind nur  $\rightarrow$ über die Verwendung des Softwareprogramms verfügbar.

## **a) Temperatur-/Luftfeuchtigkeitsmodus**

- 1. Drücken Sie den Knopf "Temp / %RH", um zwischen dem Anzeigemodus für Temperatur und Luftfeuchtigkeit zu wechseln.
- 2. Die Modi werden im unteren Bereich des LCD-Displays der Reihenfolge nach angezeigt. Temperatur (ºC) → Luftfeuchtigkeit.
- $\rightarrow$ Die Temperaturanzeige in ºF (Fahrenheit) können Sie über die Software auswählen. Beziehen Sie sich dabei auf die Software-Anleitung.
- Das Symbol "-LO-" wird angezeigt, wenn der Temperatur-/Luftfeuchtigkeitssensor nicht  $\rightarrow$ richtig angeschlossen ist. Öffnen Sie in diesem Fall die Abdeckung auf der Rückseite und installieren Sie den Sensor erneut, bis der korrekte Messwert angezeigt wird.

## **b) Anzeige MAX/MIN-Werte**

Drücken Sie den Knopf "MAX/MIN", um die Maximum-/Minimum-Messung zu halten und die aufgezeichneten Werte anzuzeigen.

Die Modi werden im unteren Bereich des LCD-Displays der Reihenfolge nach angezeigt. Maximum-Wert → Minimum-Wert

Die Anzeige für Zeit und Datum der Maximum-/Minimum-Werte wechselt automatisch  $\rightarrow$ alle 10 Sekunden. Wenn Sie den Knopf 40 Sekunden lang nicht drücken, verlässt der Zähler automatisch den MAX/MIN-Modus und kehrt zum Datenspeicher- und Messmodus zurück.

#### **c) Alarmfunktion**

Wenn der gemessene Wert die eingestellte obere oder untere Grenze überschreitet, leuchtet die Alarm-LED ein Mal pro Minute auf. Eine rote LED zeigt an, dass die Temperatur den Grenzwert überschritten hat, während eine gelbe LED angibt, dass der Luftfeuchtigkeitswert überschritten wurde.

# **ENTSORGUNG**

**a) Produkt**

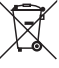

Elektronische Geräte sind Wertstoffe und gehören nicht in den Hausmüll.

Entsorgen Sie das Produkt am Ende seiner Lebensdauer gemäß den geltenden gesetzlichen Bestimmungen.

Entnehmen Sie evtl. eingelegte Batterien/Akkus und entsorgen Sie diese getrennt vom Produkt.

### **b) Batterien / Akkus**

Sie als Endverbraucher sind gesetzlich (Batterieverordnung) zur Rückgabe aller gebrauchten Batterien/Akkus verpflichtet; eine Entsorgung über den Hausmüll ist untersagt.

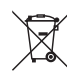

Schadstoffhaltige Batterien/Akkus sind mit dem nebenstehenden Symbol gekennzeichnet, das auf das Verbot der Entsorgung über den Hausmüll hinweist. Die Bezeichnungen für das ausschlaggebende Schwermetall sind: Cd=Cadmium, Hg=Quecksilber, Pb=Blei (die Bezeichnung steht auf den Batterien/Akkus z.B. unter dem links abgebildeten Mülltonnen-Symbol).

Ihre verbrauchten Batterien/Akkus können Sie unentgeltlich bei den Sammelstellen Ihrer Gemeinde, unseren Filialen oder überall dort abgeben, wo Batterien/Akkus verkauft werden.

Sie erfüllen damit die gesetzlichen Verpflichtungen und leisten Ihren Beitrag zum Umweltschutz.

## **technische daten**

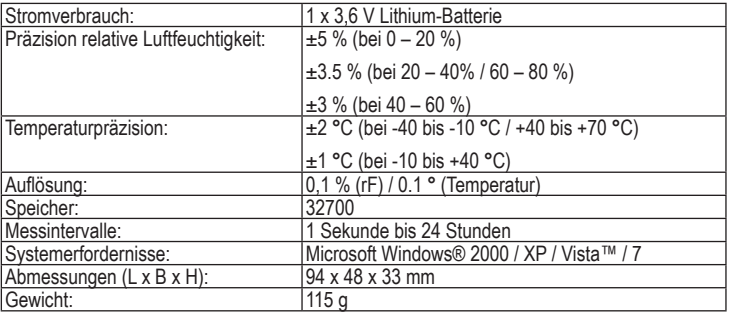

#### **Impressum**

Diese Bedienungsanleitung ist eine Publikation von Voltcraft®, Lindenweg 15, D-92242 Hirschau, Tel.-Nr. 0180/586 582 7 (www.voltcraft.de).

Alle Rechte einschließlich Ubersetzung vorbehalten. Reproduktionen jeder Art, z. B. Fotokopie, Mikroverfilmung, oder die Erfassung in<br>elektronischen Datenverarbeitungsanlagen, bedürfen der schriftlichen Genehmigung des Her verboten.

Diese Bedienungsanleitung entspricht dem technischen Stand bei Drucklegung. Änderung in Technik und Ausstattung vorbehalte **© Copyright 2012 by Voltcraft® V2\_0212\_02-JU**

# **OPERATING INSTRUCTIONS**

# C E **VERSION 02/12**

# **DL-141TH Data logger**

**ITEM NO.: 10 50 55**

# **INtended use**

This temperature and humidity datalogger is intended to be used for monitoring and collecting data of environment temperature and humidity. It is used to monitor and collect temperature and humidity values efficiently and conveniently for long time periods. The readings are saved in the logger and simply read out by PC with a USB port. The LCD can show current readings, MAX, MIN, TIME, DATE and temperature or humidity values. The datalogger is designed with a high accuracy temperature and humidity sensor with fast response and stability.

For safety and approval purposes (CE), you must not rebuild and/or modify this product. If you use the product for purposes other than those described above, the product may be damaged. In addition, improper use can cause hazards such as short circuiting, fire, electric shock etc. Read the instructions carefully and keep them. Make this product available to third parties only together with its operating instructions.

## **delivery content**

- Data logger
- Wall bracket
- 3.6 V Lithium battery
- Voltsoft CD (software and manual)
- USB cable
- 2 screws and 2 dowels
- Operating instructions

# **safety instructions**

**warranty/guarantee. a) Persons / Product**

- The device is not a toy. Keep it out of the reach of children and pets.
- Do not leave packaging material lying around carelessly. These may become dangerous playing material for children.

**Read the operating instructions carefully and especially observe the safety information. If you do not follow the safety instructions and information on proper handling in this manual, we assume no liability for any resulting personal injury or damage to property. Such cases will invalidate the** 

- Protect the product from extreme temperatures, direct sunlight, strong jolts, moisture, flammable gases, vapours and solvents.
- Do not place the product under any mechanical stress.
- If it is no longer possible to operate the product safely, take it out of operation and protect it from any accidental use. Safe operation can no longer be guaranteed if the product:
- is visibly damaged,
- is no longer working properly,
- has been stored for extended periods in poor ambient conditions or
- has been subjected to any serious transport-related stresses.
- Please handle the product carefully. Jolts, impacts or a fall even from a low height can damage the product.

## **b) (Rechargeable) batteries**

- Correct polarity must be observed while inserting the (rechargeable) battery.
- The (rechargeable) battery should be removed from the device if it is not used for a long period of time to avoid damage through leaking. Leaking or damaged (rechargeable) batteries might cause acid burns when in contact with skin, therefore use suitable protective gloves to handle corrupted (rechargeable) batteries.
- (Rechargeable) batteries must be kept out of reach of children. Do not leave (rechargeable) batteries lying around, as there is risk, that children or pets swallow them.
- (Rechargeable) batteries must not be dismantled, short-circuited or thrown into fire. Never recharge non-rechargeable batteries. There is a risk of explosion!

## **c) Miscellaneous**

- Consult an expert when in doubt about operation, safety or connection of the device.
- Maintenance, modifications and repairs are to be performed exclusively by an expert or at a qualified shop.

If you are not sure about the correct connection or use, or if questions arise which are not covered by these operating instructions, please do not hesitate to contact our technical support or another qualified specialist.

Voltcraft®, Lindenweg 15, D-92242 Hirschau, Tel. +49 180/586 582 7.

## **Inserting / replacing the battery**

- 1. Unscrew the two screws at the back and open the battery compartment.
- 2. Insert a new battery / replace the old battery with a new one.
- 3. Close the battery compartment and fasten it with the screws.

## **Installation and general information**

- This Datalogger should be placed uprightly. If placed in low temperature and high humidity environment, after measurement, the Datalogger should be placed uprightly until vaporizing the beads completely before reading the data in the device.
- If the Datalogger is connected to the PC, some battery power can be saved.

## **LCD elements**

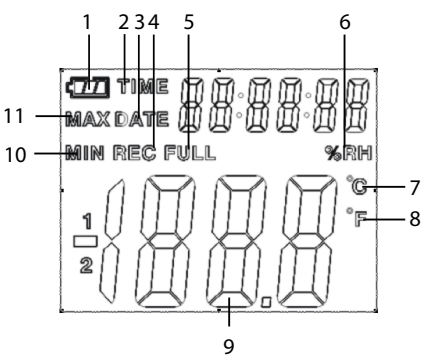

- 1. This battery sign  $\sqrt{1 \frac{1}{n}}$  will be displayed if the battery is fully charged. When battery is exhausted,  $\sqrt{2}$  sign will be displayed. At that time, replacing a new battery is necessary.
- 2. TIME: When this icon is displayed then the values on the right hand side show the current time.
- 3. DATE: When this icon is displayed then the values on the right hand side show the current date.
- $\rightarrow$  Time and date display is switching automatically every 10 seconds.
- 4. REC: If this icon is shown then the data logger is under recording mode.
- 5. FULL: If this icon is shown then the storage memory is full. The data logger will stop recording.
- 6. %RH: If this icon is shown then the data logger is measuring the environment humidity.
- 7. °C: Temperatue shown in Centigrade
- 8. °F: Temperature shown in Fahrenheit
- 9. When uploading data to a PC, there will be the icon "-PC-" displayed on the LCD.The data logger will stop recording after all data has been uploaded. The logger needs to be re-set if you need the recording function again. You can only look over the data from the logger itself. All settings will be only carried through the software installed in PC.
- 10.MIN: If this icon is shown then the value showing is the minimum value of the data set.
- 11.MAX: If this icon is shown then the value showing is the maximum value of the data set.

# **Software installation**

- 1. Insert the CD into the CD-ROM of your computer.
- 2. The installation will start automatically. If not, please go to your CD-ROM directory, and open the installation file "autorun.exe".
- 3. Select your desired language from German, English and French.
- 4. Follow the instructions on the dialog box, select the destination for the installation and complete the installation.
- 5. For further information, please refer to the operating instructions on the CD provided.
- 6. The enclosed software is the Voltsoft standard edition. The professional version (Voltsoft Data Logger, No. 10 13 33) is an optional item which you can purchase separately. If you purchase the professional version, you will get the license key. Follow the steps in the Voltsoft user manual, to register and upgrade your software to the professional version.

Summary of features:

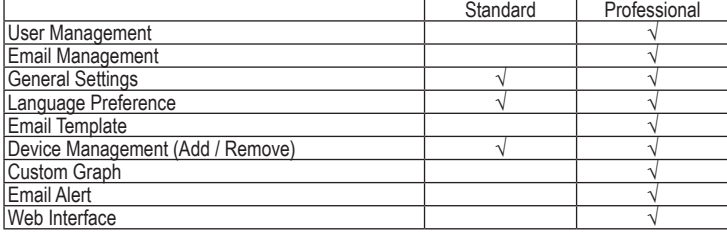

## **operation**

Before operation, please install the software CD as some functions are only available using the software program.

#### **a) Temperature/humidity mode**

- 1. Press the button "Temp. / %RH" to switch between temperature and humidity display mode.
- 2. It will be shown in the lower part of the LCD in a sequence: Temperature ( $\degree$ C)  $\rightarrow$  Humidity.
- $\rightarrow$ You can select the temperature to be displayed in ºF (Fahrenheit) by using the software. In doing so, refer to the information in the software instructions.
- There will be the icon "-LO-" displayed if the temperature/humidity sensor is not well  $\rightarrow$ connected. At this time, please open the back cover and re-install the sensor, until the correct measurement value is displayed.

## **b) Display MAX/MIN values**

Press the button "MAX/MIN" to hold the maximum/minimum measurement and show the recorded values.

It will be shown in the lower part of the LCD in a sequence: Maximum value  $\rightarrow$  Minimum value

 $\rightarrow$ Time and date display of the maximum/minimum values is switching automatically every 10 seconds. If you do not press the button for 40 seconds, the meter will automatically exit from MAX/MIN mode and return to the the data hold and measure mode.

## **c) Alarm function**

When the measured value exceeds the set upper limit or lower limit, the alarm LED will light up one time per minute. A red LED shows that the temperature value exceeds the limit, while a yellow LED shows that the humidity value exceeds the limit.

## **disposal**

**a) Product**

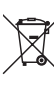

Electronic devices are recyclable waste and must not be disposed of in the household waste.

At the end of its service life, dispose of the product according to the relevant statutory regulations.

Remove any inserted (rechargeable) batteries and dispose of them separately from the product.

#### **b) (Rechargeable) batteries**

You as the end user are required by law (Battery Ordinance) to return all used batteries/ rechargeable batteries. Disposing of them in the household waste is prohibited.

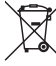

Contaminated (rechargeable) batteries are labelled with this symbol to indicate that disposal in the domestic waste is forbidden. The designations for the heavy metals involved are: Cd = Cadmium, Hg = Mercury, Pb = Lead (name on (rechargeable) batteries, e.g. below the trash icon on the left).

Used (rechargeable) batteries can be returned to collection points in your municipality, our stores or wherever (rechargeable) batteries are sold.

You thus fulfil your statutory obligations and contribute to the protection of the environment.

# **technical data**

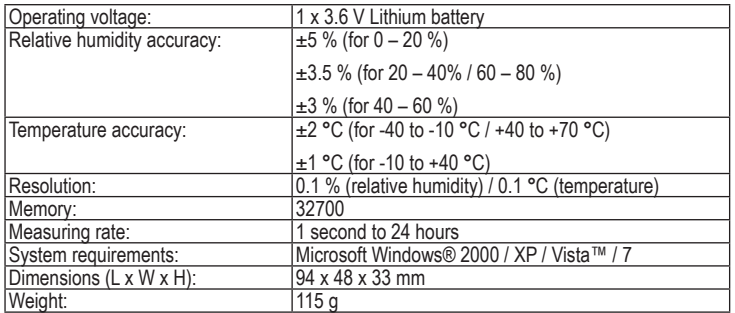

# **Legal notice**

These operating instructions are a publication by Voltcraft®, Lindenweg 15, D-92242 Hirschau/Germany, Phone +49 180/586 582 7 ww.voltcraft.de)<br>www.voltcraft.de)

All rights including translation reserved. Reproduction by any method, e.g. photocopy, microfilming, or the capture in electronic data processing<br>systems require the prior written approval by the editor. Reprinting, also i

These operating instructions represent the technical status at the time of printing. Changes in technology and equipment reserved

**VERSION 02/12**

C E

 **MODE D'EMPLOI**

# **DL-141TH Datalogger**

**Nº DE COMMANDE : 10 50 55**

# **utilisation Prevue**

Cet enregistreur de température et d'humidité a été conçu pour relever et rassembler des données sur la température et l'humidité de l'environnement. Il est utilisé pour relever et rassembler les valeurs de température et d'humidité de façon efficace et pratique sur de longues périodes. Les mesures sont sauvegardées dans l'enregistreur et peuvent être lues sur un PC muni d'un port USB. L'écran à cristaux liquides peut afficher les mesures actuelles, MAX, MIN, HEURE, DATE et les valeurs de température ou d'humidité. L'enregistreur incorpore un capteur de haute précision de température et d'humidité offrant une réaction rapide et stabilité.

Pour des raisons de sécurité et d'homologation (CE), toute transformation et/ou modification du produit est interdite. Si vous utilisez le produit à d'autres fins que celles décrites précédemment, cela risque d'endommager le produit. Par ailleurs, une utilisation incorrecte peut être source de dangers tels que court-circuit, incendie, électrocution. Lisez attentivement le mode d'emploi et conservez le. Ne transmettez le produit à des tiers qu'accompagné de son mode d'emploi.

# **contenu d'emballage**

- Datalogger
- Support mural
- Pile 3,6 V au lithium
- Logiciel
- Câble USB
- 2 vis et 2 chevilles
- Mode d'emploi

## **consignes de securite**

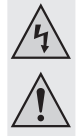

**Lisez le mode d'emploi avec attention en étant particulièrement attentif aux consignes de sécurité. En cas de non-respect des consignes de sécurité et des informations données dans le présent mode d'emploi pour une utilisation correcte de l'appareil, nous déclinons toute responsabilité en cas de dommage personnel ou matériel consécutif. En outre, la responsabilité/garantie sera alors annulée.**

- **a) Personnes / Produit**
- Ce produit n'est pas un jouet. Gardez-le hors de portée des enfants et des animaux domestiques.
- Ne laissez pas traîner le matériel d'emballage. Cela pourrait devenir un jouet pour enfants très dangereux.
- Gardez le produit à l'abri de températures extrêmes, de la lumière du soleil directe, de secousses intenses, d'eau, de gaz inflammables, de vapeurs et de solvants.
- N'exposez pas le produit à des contraintes mécaniques.
- Si une utilisation en toute sécurité n'est plus possible, cessez d'utiliser le produit et protégez-le d'une utilisation accidentelle. Une utilisation en toute sécurité n'est plus garantie si le produit :
- présente des traces de dommages visibles,
- le produit ne fonctionne plus comme il devrait,
- a été stocké pour une période prolongée dans des conditions défavorables ou bien
- a été transporté dans des conditions très rudes.
- Maniez le produit avec précaution. À la suite de chocs, de coups ou de chutes, même de faible hauteur, l'appareil peut être endommagé.

#### **b) Piles / Accumulateurs**

- Respecter la polarité lors de l'insertion de la pile / du accumulateur.
- Retirer la pile / l'accumulateur de l'appareil s'il n'est pas utilisé pendant longtemps afin d'éviter les dégâts causés par des fuites. Des piles / accumulateurs qui fuient ou qui sont endommagées peuvent provoquer des brûlures acides lors du contact avec la peau ; l'utilisation de gants protecteurs appropriés est par conséquent recommandée pour manipuler les piles / accumulateurs corrompues.
- Garder les piles / accumulateurs hors de portée des enfants. Ne pas laisser traîner de piles / accumulateurs car des enfants ou des animaux pourraient les avaler.
- Les piles / accumulateurs ne doivent pas être démontées, court-circuitées ou jetées au feu. Ne jamais recharger des piles non rechargeables. Il existe un risque d'explosion !

#### **c) Divers**

- Adressez-vous à un technicien spécialisé si vous avez des doutes concernant le mode de fonctionnement, la sécurité ou le raccordement de l'appareil.
- Tout entretien, ajustement ou réparation ne doit être effectué que par un spécialiste ou un atelier spécialisé.

En cas de doute quant au raccordement correct de l'appareil, de son utilisation ou lorsque vous avez des questions pour lesquelles vous ne trouvez aucune réponse dans le présent mode d'emploi, contactez notre service de renseignements techniques ou un autre spécialiste. Voltcraft®, Lindenweg 15, D-92242 Hirschau, Tél. +49 180/586 582 7.

# **INSERTION / REMPLACEMENT DE LA BATTERIE**

- 1. Dévissez les deux vis à l'arrière et ouvrez le logement de la batterie.
- 2. Insérez une nouvelle batterie / remplacez l'ancienne batterie par une nouvelle.
- 3. Refermez le logement de la batterie et resserrez-le à l'aide des vis.

## **Installation et informations générales**

- Cet enregistreur doit être placé verticalement. S'il est placé dans un environnement à basse température et à humidité élevée, après la prise de mesures, l'enregistreur doit être placé verticalement jusqu'à ce que les gouttelettes se soient entièrement vaporisées avant de lire les données enregistrées par l'appareil.
- Si l'enregistreur est connecté au PC, il est possible d'économiser une partie de l'énergie des piles.

# **Eléments de l'écran à cristaux liquides**

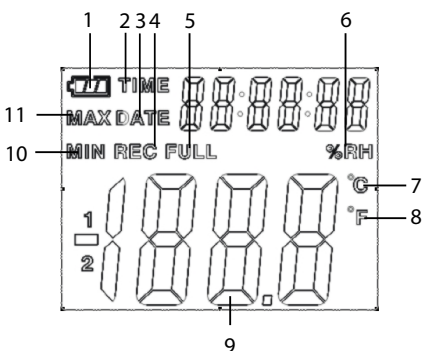

- 1. Le signe de la pile  $\epsilon$  sera affiché si la pile est pleinement chargée. Si la pile est à plat, le signe  $\equiv$  sera affiché. Il convient alors de remplacer la pile par une nouvelle pile.
- 2. TIME : Quand cette icône est affichée, les valeurs à droite indiquent l'heure actuelle.
- 3. DATE : Quand cette icône est affichée, les valeurs à droite indiquent la date actuelle.
- L'affichage alterne automatiquement entre l'heure et la date toutes les 10 secondes.
- 4. REC : Si cette icône est affichée, l'enregistreur est en mode enregistrement.
- 5. FULL : Si cette icône est affichée, la mémoire de stockage est pleine. L'enregistreur arrêtera d'enregistrer.
- 6. %RH : Si cette icône est affichée, l'enregistreur mesure l'humidité de l'environnement.
- 7. °C: Affichage de la température en centigrades
- 8. °F: Affichage de la température en Fahrenheit
- 9. Lorsque les données sont téléchargées vers un PC, l'icône « -PC- » sera affichée sur l'écran à cristaux liquides. Une fois toutes les données transférées, le datalogger interrompt les enregistrements. Si la fonction d'enregistrement est requise à nouveau, il convient de réinitialiser l'enregistreur. Vous ne pouvez consulter que les données de l'enregistreur luimême. Tous les réglages seront effectués uniquement par le biais du logiciel installé sur le PC.
- 10.MIN : Si cette icône est affichée, la valeur affichée correspond à la valeur minimum des données définies.
- 11.MAX : Si cette icône est affichée, la valeur affichée correspond à la valeur maximum des données définies.

## **INSTALLATION DU LOGICIEL**

1. Insérer le CD fourni dans le lecteur de CD-ROM de votre ordinateur.

- 2. L'installation s'exécutera automatiquement. Dans le cas contraire, sélectionnez le répertoire de votre CD-ROM et ouvrez le fichier d'installation « autorun.exe ».
- 3. Sélectionner la langue de votre choix parmi allemand, anglais et français.
- 4. Suivez les instructions dans la boîte de dialogue, sélectionnez la destination de l'installation et terminez l'installation.
- 5. Pour plus de détails, veuillez vous reporter aux consignes d'utilisation sur le CD fourni.
- 6. Le logiciel ci-joint est la version standard de Voltsoft. La version professionnelle (Voltsoft Data Logger, nº. 10 13 33) est un article optionnel que vous pouvez acheter séparément. Si vous achetez la version professionnelle, vous obtiendrez la clé du produit. Suivez les étapes dans le manuel de l'utilisateur Voltsoft, pour vous enregistrer et passer à la version professionnelle du logiciel.

Résumé des caractéristiques :

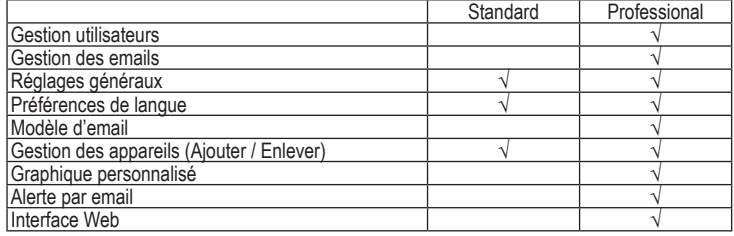

## **Utilisation**

Veuillez installer le CD du logiciel avant utilisation. Certaines fonctions ne sont disponibles qu'à partir du programme.

**a) Mode température/humidité**

- 1. Appuyer sur le bouton « Temp. / %RH » pour alterner entre le mode d'affichage de la température et celui d'affichage de l'humidité.
- 2. Le mode sera indiqué dans la partie inférieure de l'écran à cristaux liquides selon la séquence : Température (°C) → Humidité.
- L'affichage de la température en ºF (Fahrenheit) est sélectionnable à l'aide du logiciel.  $\rightarrow$ Appuyez-vous pour cela sur les indications du manuel d'utilisation du logiciel.
- L'icône « -LO- » sera affichée si le capteur de température/d'humidité n'est pas connecté correctement. Dans ce cas, prière d'ouvrir le couvercle situé à l'arrière et de réinstaller le capteur jusqu'à ce que la valeur correcte de la mesure soit affichée.

## **b) Affichage des valeurs MAX/MIN**

Appuyer sur le bouton « MAX/MIN » pour retenir la mesure maximum/minimum et afficher les valeurs enregistrées.

Les valeurs seront affichées dans la partie inférieure de l'écran à cristaux liquides selon la séquence : Valeur maximum → Valeur minimum

L'affichage alterne automatiquement entre les valeurs maximum et les valeurs minimum  $\rightarrow$ toutes les 10 secondes. Si vous n'appuyez pas sur le bouton pendant 40 secondes, l'enregistreur quittera automatiquement le mode MAX/MIN et retournera en mode retenue et mesure des données.

#### **c) Fonction d'alarme**

Lorsque la valeur mesurée dépasse la limite supérieure ou la limite inférieure réglée, la DEL de l'alarme s'allumera une fois par minute. Une DEL rouge montre que la valeur de la température dépasse la limite, tandis qu'une DEL jaune montre que la valeur de l'humidité dépasse la limite.

# **elimination des dechets**

**a) Produit**

Les appareils électroniques sont des matériaux recyclables et ne doivent pas être éliminés avec les ordures ménagères.

En fin de vie, éliminez l'appareil conformément aux dispositions légales en vigueur.

Retirez les piles/accumulateurs insérées et éliminez-les séparément du produit.

## **b) Piles / Accumulateurs**

Le consommateur final est légalement tenu (ordonnance relative à l´élimination des piles usagées) de rapporter toutes les piles et batteries usagées, il est interdit de les jeter dans les ordures ménagères.

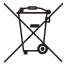

Les piles/accumulateurs qui contiennent des substances toxiques sont caractérisées par les symboles ci-contre qui indiquent l'interdiction de les jeter dans les ordures ménagères. Les désignations pour le métal lourd prépondérant sont : Cd = cadmium, Hg = mercure, Pb = plomb (la désignation se trouve sur les piles/accumulateurs, par

ex. sous le symbole de la poubelle illustré à gauche). Vous pouvez rapporter gratuitement vos piles/accumulateurs usagées aux centres

de récupération de votre commune, à nos succursales ou à tous les points de vente de piles/accumulateurs.

Vous respectez ainsi les ordonnances légales et contribuez à la protection de l'environnement.

# **donnees techniques**

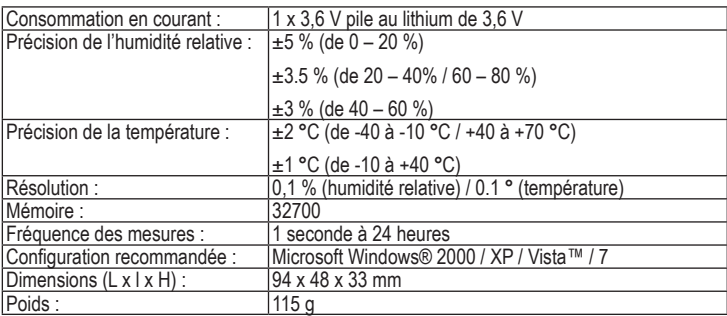

Ce mode d'emploi est une publication de la société Voltcraft®, Lindenweg 15, D-92242 Hirschau/Allemagne, Tél. +49 180/586 582 7 (www.voltcraft.de).

Tous droits réservés, y compris de traduction. Toute reproduction, quelle qu'elle soit (p. ex. photocopie, microfilm, saisie dans des installations de<br>traitement de données) nécessite une autorisation écrite de l'éditeur. Ce mode d'emploi correspond au niveau technique du moment de la mise sous presse. Sous réserve de modifications techniques et de

**© Copyright 2012 by Voltcraft® V2\_0212\_02-JU**

l'équipement.

**Informations légales**

**VERSIE 02/12**

C E

# **GEBRUIKSAANWIJZING**

# **DL-141TH Datalogger**

**BESTELNR.: 10 50 55**

# **bedoeld gebruik**

Deze datalogger voor temperatuur en vochtigheid is bedoeld voor het bewaken en het opslaan van gegevens van de omgevingstemperatuur en vochtigheid. Het apparaat wordt gebruikt voor het bewaken en efficiënt en gemakkelijk registreren van temperatuur- en vochtigheidswaarden gedurende langere tijd. De meetwaarden worden in het apparaat zelf opgeslagen en kunnen door een PC met een USB-poort worden uitgelezen. Het uitleesvenster (LCD) kan de actuele meetwaarden weergeven, waaronder max/min, tijd, datum en temperatuur- of vochtigheidswaarden. De datalogger is voorzien van een zeer nauwkeurige en stabiele temperatuur- en vochtsensor met een snelle reactietijd.

In verband met veiligheid en normering (CE) zijn geen aanpassingen en/of wijzigingen aan dit product toegestaan. Indien het product voor andere doeleinden wordt gebruikt dan hiervoor beschreven, kan het product worden beschadigd. Bovendien kan bij verkeerd gebruik een gevaarlijke situatie ontstaan met als gevolg bijvoorbeeld kortsluiting, brand, elektrische schok enzovoort. Lees de gebruiksaanwijzing volledig door en gooi hem niet weg. Het product mag alleen samen met de gebruiksaanwijzing aan derden ter beschikking worden gesteld.

# **leveringsomvang**

- Datalogger
- Wandhouder
- 3,6 V lithium-batterij
- Software
- USB-kabel
- 2 schroeven en 2 pluggen
- Gebruiksaanwijzing

## **veiligheidsinstructies**

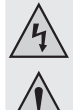

**Lees de gebruiksaanwijzing zorgvuldig door en let vooral op de veiligheidsinstructies. Indien de veiligheidsinstructies en de aanwijzingen voor een juiste bediening in deze gebruiksaanwijzing niet worden opgevolgd, kunnen wij niet aansprakelijk worden gesteld voor de daardoor ontstane schade aan apparatuur of persoonlijk letsel. Bovendien vervalt in dergelijke gevallen de garantie.**

- **a) Personen / Product**
- Het product is geen speelgoed. Houd het buiten bereik van kinderen en huisdieren.
- Laat verpakkingsmateriaal niet zomaar rondslingeren. Dit kan gevaarlijk materiaal worden voor spelende kinderen.
- Bescherm het product tegen extreme temperaturen, direct zonlicht, sterke schokken, vocht, ontvlambare gassen, dampen en oplosmiddelen.
- Zet het product niet onder mechanische druk.
- Als het niet langer mogelijk is het product veilig te bedienen, stel het dan buiten bedrijf en zorg ervoor dat niemand het per ongeluk kan gebruiken. Veilige bediening kan niet langer worden gegarandeerd wanneer het product:
- zichtbaar is beschadigd,
- niet langer op juiste wijze werkt,
- tijdens lange periode is opgeslagen onder slechte omstandigheden, of
- onderhevig is geweest aan ernstige vervoergerelateerde druk.
- Behandel het product met zorg. Schokken, botsingen of zelfs een val van een beperkte hoogte kan het product beschadigen.

#### **b) Batterijen / Accu's**

- Let op de juiste polariteit bij het plaatsen van de batterij / accu.
- De batterij / accu dient uit het apparaat te worden verwijderd wanneer het gedurende langere tijd niet wordt gebruikt om beschadiging door lekkage te voorkomen. Lekkende of beschadigde batterijen / accu's kunnen brandend zuur bij contact met de huid opleveren. Gebruik daarom veiligheidshandschoenen om beschadigde batterijen / accu's aan te pakken.
- Batterijen / accu's moeten uit de buurt van kinderen worden gehouden. Laat batterijen / accu's niet rondslingeren omdat het gevaar bestaat dat kinderen of huisdieren ze inslikken.
- Batterijen / accu's mogen niet worden ontmanteld, kortgesloten of verbrand. Probeer nooit gewone batterijen te herladen. Er bestaat dan explosiegevaar!

#### **c) Diversen**

- Raadpleeg een expert wanneer u twijfelt over het juiste gebruik, de veiligheid of het aansluiten van het apparaat.
- Onderhoud, aanpassingen en reparaties mogen alleen uitgevoerd worden door een expert of in een daartoe bevoegde winkel.

Indien u vragen heeft over de correcte aansluiting of het gebruik of als er problemen zijn waar u in de gebruiksaanwijzing geen oplossing voor kunt vinden, neemt u dan contact op met onze technische helpdesk of met een andere elektromonteur.

Voltcraft®, Lindenweg 15, D-92242 Hirschau, Tel. +49 180/586 582 7.

## **PLAATSEN/ VERVANGEN VAN DE BATTERIJ**

- 1. Draai de beide schroeven los op de achterkant en open het batterijcompartiment.
- 2. Plaats een nieuwe batterij/vervang de oude batterij door een andere van hetzelfde type.
- 3. Sluit het batterijcompartiment en zet dit weer vast met de schroeven.

## **Installatie en algemene informatie**

- Deze datalogger dient rechtop te worden opgesteld. Als het apparaat, na een meting, naar een omgeving met lage temperatuur en hoge luchtvochtigheid wordt overgebracht, dient de datalogger rechtop te worden gezet totdat de meetkamers zich volledig hebben gevuld alvorens nieuwe metingen betrouwbaar uit te kunnen voeren.
- Als de datalogger wordt aangesloten op een PC, wordt daardoor de levensduur van de batterij verlengd.

## **LCD Elementen**

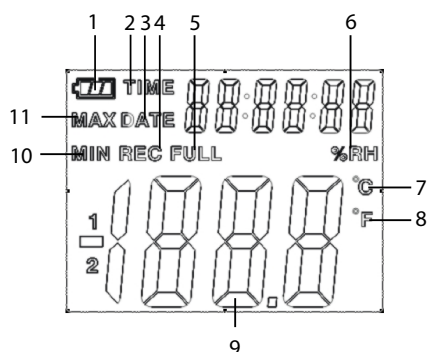

- 1. Dit batterijpictogram <<a>uvordt getoond als de batterij volledig is geladen. Als de batterij leeg is, wordt dit pictogram  $\equiv$  weergegeven. Op dat moment is vervangen van de batterij noodzakelijk.
- 2. TIJD (TIME): Als dit pictogram wordt afgebeeld, geven de waarden aan de rechterkant de actuele tijd aan.
- 3. DATUM (DATE): Als dit picogram is te zien, geven de waarden aan de rechterkant de actuele datum aan.
- Tijd- en datumweergave schakelt automatisch elke 10 seconden om. →
- 4. OPNAME (REC): Als dit picogram is te zien, bevindt de datalogger zich in de opslagmodus.
- 5. VOL (FULL): Dit pictogram is te zien als het opslaggeheugen vol is. De datalogger stopt met de registratie van gegevens.
- 6. %RH: Als dit pictogram verschijnt, meet de datalogger de omgevingsvochtigheid.
- 7. °C: De temperatuur wordt weergegeven in Celcius.
- 8. °F: De temperatuur wordt weergegeven in Fahrenheit.
- 9. Bij het sturen van meetgegevens naar een PC, wordt het pictogram "-PC-" afgebeeld op het uitleesvenster (LCD). De datalogger stopt met het registreren zodra alle data zijn binnengehaald. De datalogger moet worden gereset als de registratiefunctie weer nodig is. Alleen de data van de logger zelf kan worden bekeken. Alle instellingen worden uitsluitend uitgevoerd met behulp van de software die op de PC is geïnstalleerd .
- 10.MIN: Als dit pictogram wordt afgebeeld, geeft de aangegeven waarde de minimale waarde van de dataset aan.
- 11.MAX: Als dit pictogram zichtbaar wordt, geeft dit de maximale waarde van de dataset aan.

## **SOFTWARE INSTALLATIE**

- 1. Plaats de CD in het CD-ROM loopwerk van de computer.
- 2. De installatieprocedure zal automatisch starten. Is dat niet het geval, ga dan naar de directory op de CD-ROM en open het installatiebestand "autorun.exe".
- 3. Kies de gewenste taal uit Duits, Engels en Frans.
- 4. Volg de instructies in het dialoogvenster, kies de bestemming voor de installatie en voer de installatieprodedure uit.
- 5. Raadpleeg voor aanvullende informatie de gebruiksaanwijzing die op de meegeleverde CD staat.
- 6. De bijgesloten software is de Voltsoft standaard editie. De professionele versie (Voltsoft Datalogger, nr. 10 13 33) is optioneel en kan afzonderlijk worden besteld. Bij het aanschaffen

van de professionele versie ontvangt u een licentiecode. Volg de stappen in de Voltsoft gebruiksaanwijzing, hoofdstuk 4.2, voor registratie en opwaardering van uw software naar de professionele versie.

Samenvatting van de specificaties:

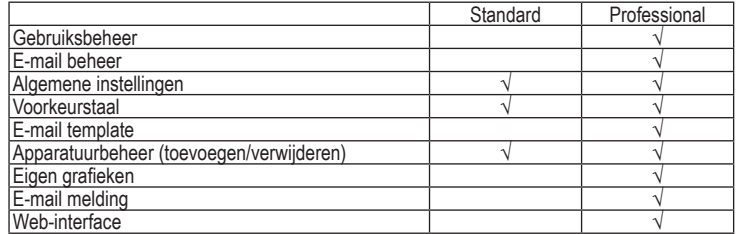

## **Werking**

Installeer aub. voor ingebruikname de software, die op CD staat. Een paar functies zijn  $\rightarrow$ alleen via gebruikmaking van het softwareprogramma beschikbaar.

## **a) Temperatuur/vochtigheidmodus**

- 1. Druk op de knop "Temp. / %RH" om over te schakelen tussen het weergeven van de temperatuur en vochtigheid.
- 2. Deze waarden worden aangegeven op het onderste gedeelte van het uitleesvenster in deze volgorde: Temperatuur (ºC) → Vochtigheid.
- De temperatuuraanduiding in ºF (Fahrenheit) kan via de software worden ingesteld.  $\rightarrow$ Raadpleeg daarvoor de gebruiksaanwijzing van de software.
- Verder wordt het pictogram "-LO-" afgebeeld om aan te geven dat de temperatuur/ → vochtsensor niet goed is aangesloten. Open dan de klep op de achterkant en sluit de sensor goed aan. Controleer dan of de juiste meetwaarde wordt weergegeven.

### **b) Weergave MAX/MIN waarden**

Druk op de knop "MAX/MIN" voor het vasthouden van de maximum/minimum meetwaarden en voor het weergeven van de geregistreerde waarden.

De waarden worden weergegeven op het onderste gedeelte van het uitleesvenster in deze volgorde:

Maximum waarde → Minimum waarde

 $\rightarrow$  Tijd- en datumweergave van de maximum/minimum waarden schakelt automatisch elke 10 seconden om. Als de knop gedurende 40 seconden niet wordt ingedrukt, zal het instrument automatisch de MAX/MIN-modus verlaten en terugkeren naar de data 'vasthouden en meten'-modus.

## **c) Alarmfunctie**

Als de gemeten waarde de ingestelde boven- of ondergrens bereikt, zal de alarm-LED eenmaal per minuut oplichten. Een rode LED geeft aan dat de temperatuurwaarde de ingestelde grens heeft overschreden, terwijl een gele LED aangeeft dat de ingestelde grens van de vochtigheaidswaarde is overschreden.

## **verwijdering**

**a) Product**

Elektronische apparaten zijn recyclebare stoffen en horen niet bij het huisvuil.

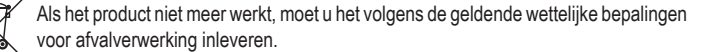

Verwijder de geplaatste batterijen/accu's en gooi deze afzonderlijk van het product weg.

### **b) Batterijen / Accu's**

U bent als eindverbruiker volgens de KCA-voorschriften wettelijk verplicht alle lege batterijen en accu's in te leveren; verwijdering via het huisvuil is niet toegestaan.

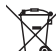

Batterijen/accu´s die schadelijke stoffen bevatten, zijn gemarkeerd met nevenstaand symbool. Deze mogen niet via het huisvuil worden afgevoerd. De aanduidingen voor irriterend werkende, zware metalen zijn: Cd = cadmium, Hg = kwik, Pb = lood (de aanduiding staat op de batterijen/accu's, bijv. onder de links afgebeelde vuilnisbaksymbool).

U kunt verbruikte batterijen/accu's gratis bij de verzamelpunten van uw gemeente, onze filialen of overal waar batterijen/accu's worden verkocht, afgeven.

Zo vervult u uw wettelijke verplichtingen en draagt u bij tot de bescherming van het milieu.

## **technische gegevens**

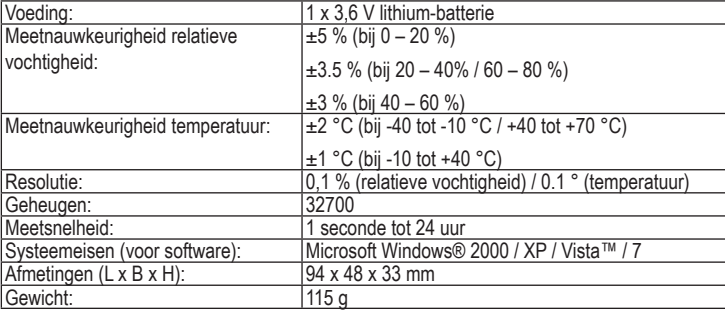

**Colofon** Deze gebruiksaanwijzing is een publicatie van de firma Voltcraft®, Lindenweg 15, D-92242 Hirschau/Duitsland, Tel. +49 180/586 582 7 (www.voltcraft.de).

Alle rechten, vertaling inbegrepen, voorbehouden. Reproducties van welke aard dan ook, bijvoorbeeld fotokopie, microverfilming of de registratie in elektronische gegevensverwerkingsapparatuur, vereisen de schriftelijke toestemming van de uitgever. Nadruk, ook van uittreksels, verboden<br>Deze gebruiksaanwijzing voldoet aan de technische stand bij het in druk bezorgen.